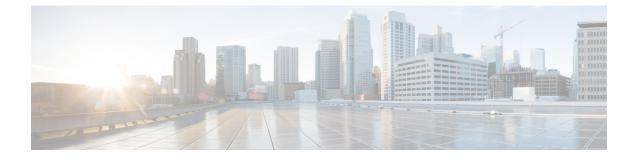

# **Configure Feature Group Template**

- Feature Group Template Overview, on page 1
- Feature Group Template Prerequisites, on page 1
- Configure a Feature Group Template, on page 2

### Feature Group Template Overview

Feature group templates help you deploy your end users with configured phones and phone lines. Feature group templates allow you to assign common phone, phone line, and service settings to all users who are assigned that feature group template. If you have also enabled self-provisioning for your end users, the feature group template allows your users to quickly provision and set up their phones with the desired phone, phone line and services settings.

The feature group template configuration includes the following profiles that you can assign to the feature group template:

- User Profile—contains a set of common phone and phone line settings. You must configure the user profile with a universal line template, which assigns the common phone line settings, and a universal device template, which assigns the common phone settings. These templates assist users who are set up for self-provisioning to configure their own phones.
- Service Profile—contains a group of common settings for Unified Communications services such as conferencing and directory services.

When you configure a feature group template to include a user profile and service profile and then assign that feature group template to an end user, the user profile and service profile settings propagate through to any new phones that the end user provisions.

If you are deploying the IM and Presence Service, you can use the feature group template to enable LDAP-synchronized users with instant messaging and presence capability.

### **Feature Group Template Prerequisites**

Before you configure a feature group template, configure a user profile and service profile for your end users.

- User Profile Configuration Task Flow
- Service Profile Configuration Task Flow

## **Configure a Feature Group Template**

Feature group templates aid in your system deployment by helping you to quickly configure phones, lines, and features for your provisioned users. If you are syncing users from a company LDAP directory, configure a feature group template with the User Profile and Service Profile that you want users synced from the directory to use. You can also enable the IM and Presence Service for synced users through this template.

#### Procedure

| Step 1 | In Cisco Unified CM Administration, choose User Management > User/Phone Add > Feature Group                                                                         |
|--------|----------------------------------------------------------------------------------------------------|
|        | Template.                                                                                                    |
| Step 2 | Click Add New.                                                                                                    |
| Step 3 | Enter a Name and Description for the Feature Group Template.                                                                                                    |
| Step 4 | Check the <b>Home Cluster</b> check box if you want to use the local cluster as the home cluster for all users whom use this template.                              |
| Step 5 | Check the <b>Enable User for Unified CM IM and Presence</b> check box to allow users whom use this template to exchange instant messaging and presence information. |
| Step 6 | From the drop-down list, select a Services Profile and User Profile.                                                                                                |
| Step 7 | Complete the remaining fields in the <b>Feature Group Template Configuration</b> window. Refer to the online help for field descriptions.                           |
| Step 8 | Click Save.                                                                                                    |
|        |                                                                                                    |

#### What to do next

Associate the feature group template with an LDAP directory sync to apply the settings from the template to synchronized end users.